# **RDKB\_2022q4\_dunfell**

This is the summary page that describes the CMF quarterly release **rdkb-2022q4-dunfell**, based on the branch rdk-next and dunfell oe layers. Below are links to the relevant documents.

Note: The latest rdkb quarterly release addresses licensing issues so users are advised to move to the latest iteration.

- [RPI-B Test Reports rdkb-2022q4-dunfell](https://wiki.rdkcentral.com/pages/viewpage.action?pageId=233604567)
- [Turris Omnia Reports rdkb-2022q4-dunfell](https://wiki.rdkcentral.com/pages/viewpage.action?pageId=234917067)
- [CDRouter Test Report rdkb-2022q4](https://wiki.rdkcentral.com/pages/viewpage.action?pageId=234915853)
- [rdkb-2022q4-dunfell RaspberryPi 3 Test Report](https://code.rdkcentral.com/r/plugins/gitiles/docs/+/refs/heads/rdkb-2022q4-dunfell/releases/rdkb-2022q4-dunfell/rpi.rst) (Gerrit)
- [rdkb-2022q4-dunfell Turris Gateway Test Report](https://code.rdkcentral.com/r/plugins/gitiles/docs/+/refs/heads/rdkb-2022q4-dunfell/releases/rdkb-2022q4-dunfell/turris-gw.rst) (Gerrit)
- [RDKB-2022q4-dunfell RPi 3 Broadband License Manifest Report](https://wiki.rdkcentral.com/pages/viewpage.action?pageId=234916805)
- [RDKB-2022q4-dunfell RPi 4 32bit Broadband License Manifest Report](https://wiki.rdkcentral.com/pages/viewpage.action?pageId=234916808)
- [RDKB-2022q4-dunfell RPi 4 64bit Broadband License Manifest Report](https://wiki.rdkcentral.com/pages/viewpage.action?pageId=234916811)
- [RDKB-2022q4-dunfell Turris Gateway Broadband License Manifest Report](https://wiki.rdkcentral.com/pages/viewpage.action?pageId=234916814)
- [RDKB-2022q4-dunfell Turris Extender Broadband License Manifest Report](https://wiki.rdkcentral.com/pages/viewpage.action?pageId=234916817)

Note: For the Gerrit links, you need to log in before you will be able to see the contents.

A detailed changelog since the last release [rdkb-2022q3-dunfell](https://wiki.rdkcentral.com/display/CMF/rdkb-2022q3-dunfell) can be found [here.](https://code.rdkcentral.com/r/plugins/gitiles/docs/+/refs/heads/rdkb-2022q4-dunfell/releases/rdkb-2022q4-dunfell/changelog.txt)

- [Baseline](#page-0-0)
- [Highlights](#page-0-1)
	- [Components updated since rdkb-2022q3-dunfell](#page-0-2)
	- <sup>o</sup> [Patches](#page-3-0)
		- <sup>o</sup> [Community contributions](#page-3-1)
- [Getting the code](#page-3-2)
- [Building the code](#page-3-3)
	- <sup>o</sup> [Building for RaspberryPi 3](#page-3-4)
	- <sup>o</sup> [Building for RaspberryPi 4B 32 Bit](#page-4-0)
	- <sup>o</sup> [Building for RaspberryPi 4B 64 Bit](#page-4-1)
	- <sup>o</sup> [Building for Turris GW](#page-4-2)
	- <sup>o</sup> [Building for Turris Extender](#page-5-0)
- [Documentation](#page-5-1)  $\bullet$
- **[Testing](#page-5-2)** 
	- <sup>o</sup> [Sanity Testing](#page-5-3)
	- <sup>o</sup> [TDK Testing](#page-6-0)

### <span id="page-0-0"></span>**Baseline**

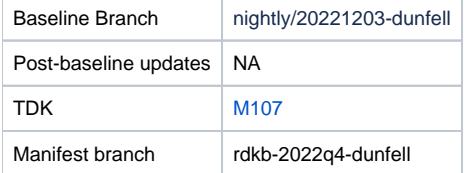

# <span id="page-0-1"></span>**Highlights**

#### <span id="page-0-2"></span>**Components updated since rdkb-2022q3-dunfell**

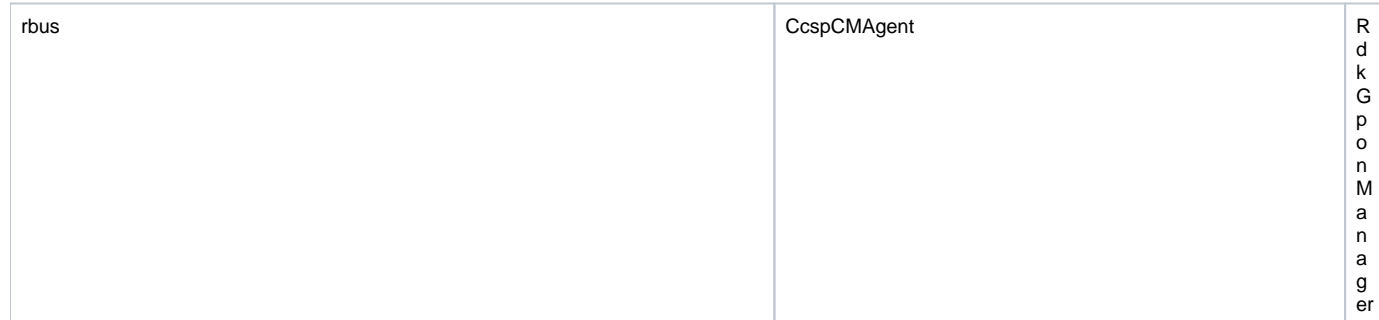

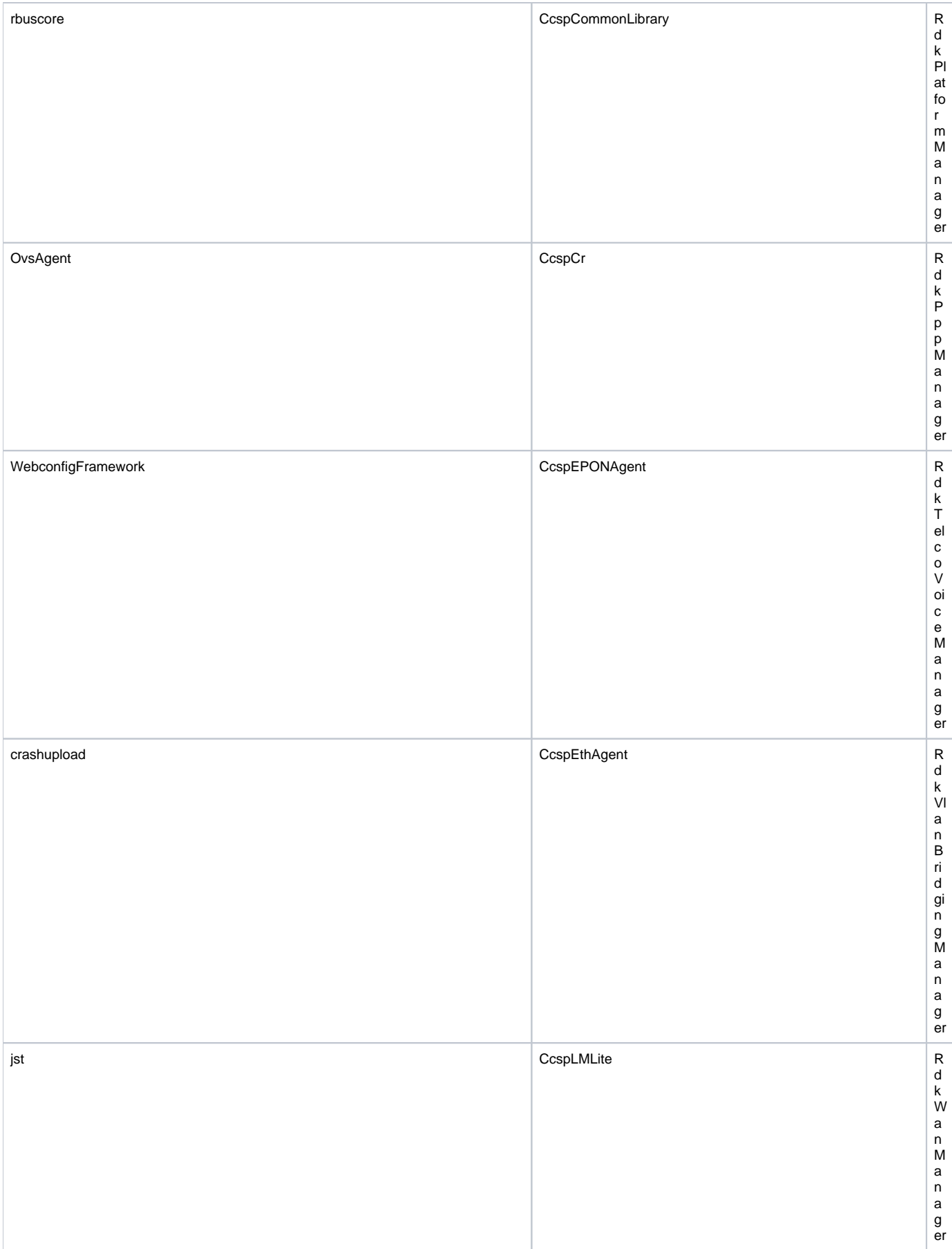

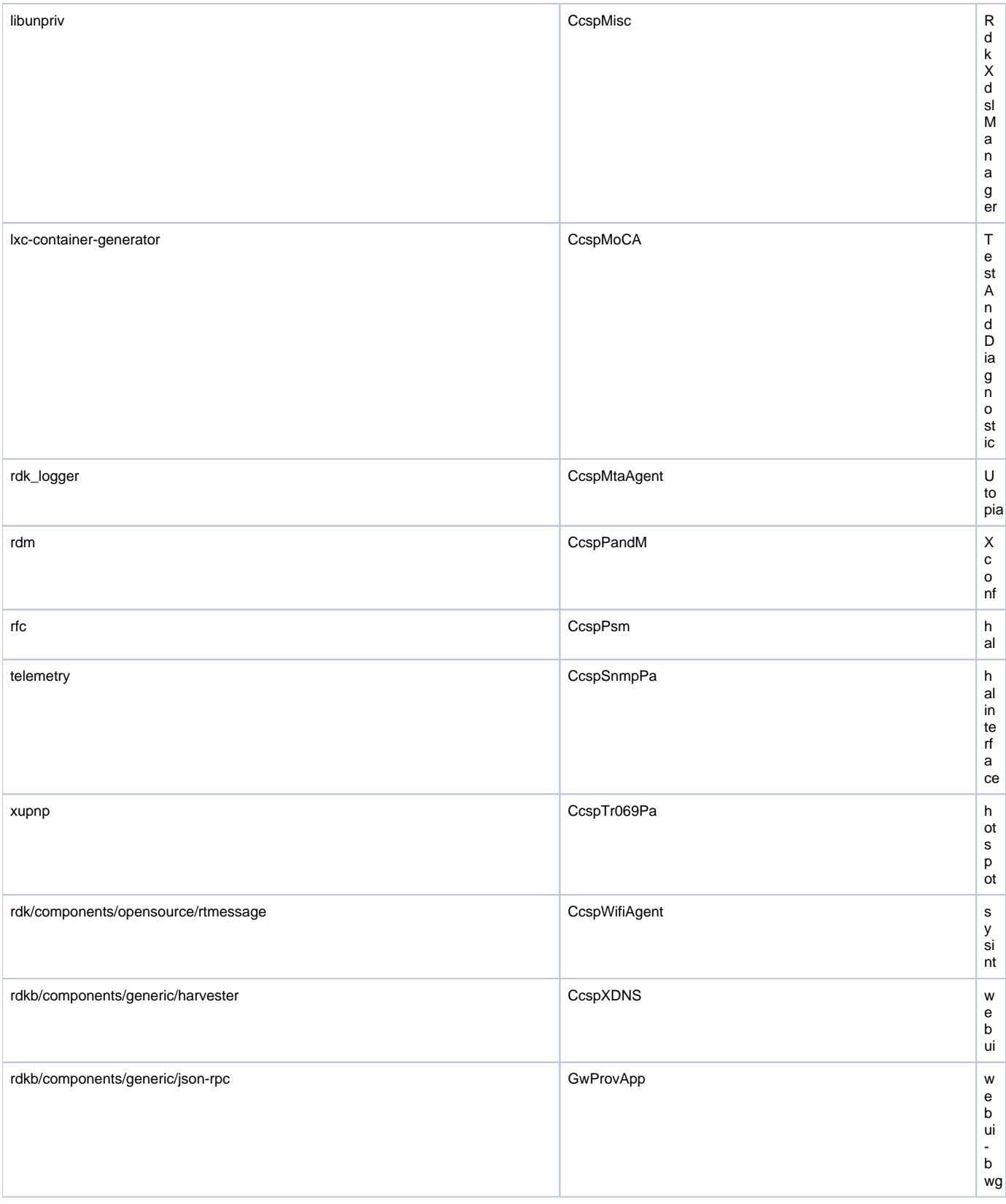

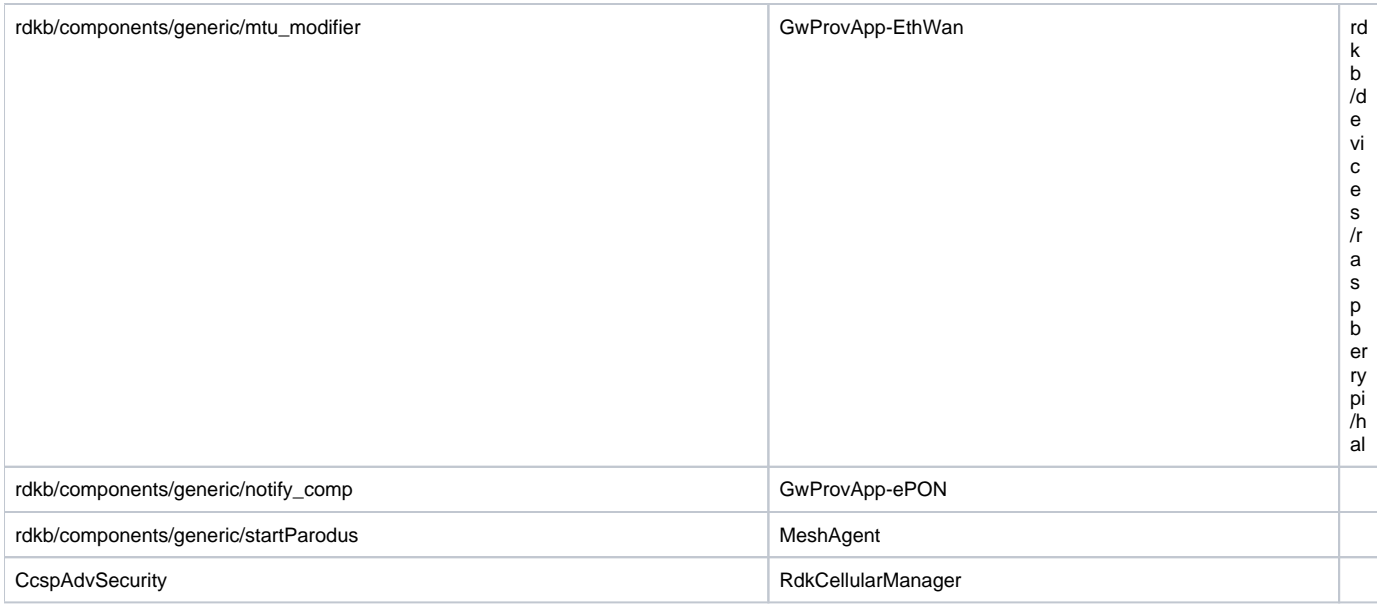

#### <span id="page-3-0"></span>**Patches**

Separate patch files for the open-source OE layers are no longer maintained. Instead, mirrors of the OE layers used by RDK are maintained at CMF, containing rdk branches that contain the patches already applied. The RDK build scripts and recipes now all use these instead of the previous patches.

### <span id="page-3-1"></span>**Community contributions**

A detailed changelog since the last release [rdkb-2022q3-dunfell](https://wiki.rdkcentral.com/display/CMF/rdkb-2022q3-dunfell) can be found [here.](https://code.rdkcentral.com/r/plugins/gitiles/docs/+/refs/heads/rdkb-2022q4-dunfell/releases/rdkb-2022q4-dunfell/changelog.txt)

# <span id="page-3-2"></span>**Getting the code**

Note:

- The manifests repository is only available to RDK licensees.
- $\bullet$ Opensource versions of the RDKB manifests are available from the [rdkcmf/manifests repository](https://code.rdkcentral.com/r/plugins/gitiles/rdkcmf/manifests/+/refs/heads/rdkb-2022q1-dunfell) rdkb-2022q4-dunfell branch

```
mkdir <workspace dir>
cd <workspace dir>
repo init -u https://code.rdkcentral.com/r/rdkcmf/manifests -m <manifest.xml> -b rdkb-2022q4-dunfell 
repo sync -j `nproc` --no-clone-bundle --no-tags
```
• The -m <manifest.xml> in the sequence above is important. If this is not specified, you will get an RDK-V tree by default. For RPI builds use manifest: rdkb.xml

```
repo init -u https://code.rdkcentral.com/r/rdkcmf/manifests -m rdkb.xml -b rdkb-2022q4-dunfell
```
For Turris builds use manifest: rdkb-turris-extsrc.xml

```
repo init -u https://code.rdkcentral.com/r/rdkcmf/manifests -m rdkb-turris-extsrc.xml -b rdkb-
2022q4-dunfell
```
- The -b rdkb-2022q4-dunfell in the build sequence above specifies the branch to use.
- If you omit the -b rdkb-2022q4-dunfell entirely, you will get the HEAD of each component

# <span id="page-3-3"></span>**Building the code**

#### <span id="page-3-4"></span>**Building for RaspberryPi 3**

```
mkdir <workspace dir> 
cd <workspace dir>
repo init -u https://code.rdkcentral.com/r/rdkcmf/manifests -m rdkb.xml -b rdkb-2022q4-dunfell 
repo sync -j `nproc` --no-clone-bundle --no-tags 
MACHINE=raspberrypi-rdk-broadband source meta-cmf-raspberrypi/setup-environment
bitbake rdk-generic-broadband-image
# To build TDK image
bitbake rdk-generic-broadband-tdk-image
```
Note. The kernel Image and root filesystem will be created under the ./tmp/deploy/images/raspberrypi-rdk-broadband folder

#### <span id="page-4-0"></span>**Building for RaspberryPi 4B 32 Bit**

```
mkdir <workspace dir> 
cd <workspace dir>
repo init -u https://code.rdkcentral.com/r/rdkcmf/manifests -m rdkb.xml -b rdkb-2022q4-dunfell 
repo sync -j `nproc` --no-clone-bundle --no-tags 
MACHINE=raspberrypi4-rdk-broadband source meta-cmf-raspberrypi/setup-environment
bitbake rdk-generic-broadband-image
# To build TDK image
bitbake rdk-generic-broadband-tdk-image
```
Note. The kernel Image and root filesystem will be created under the ./tmp/deploy/images/raspberrypi4-rdk-broadband folder

### **Building for RaspberryPi 4B 64 Bit**

<span id="page-4-1"></span>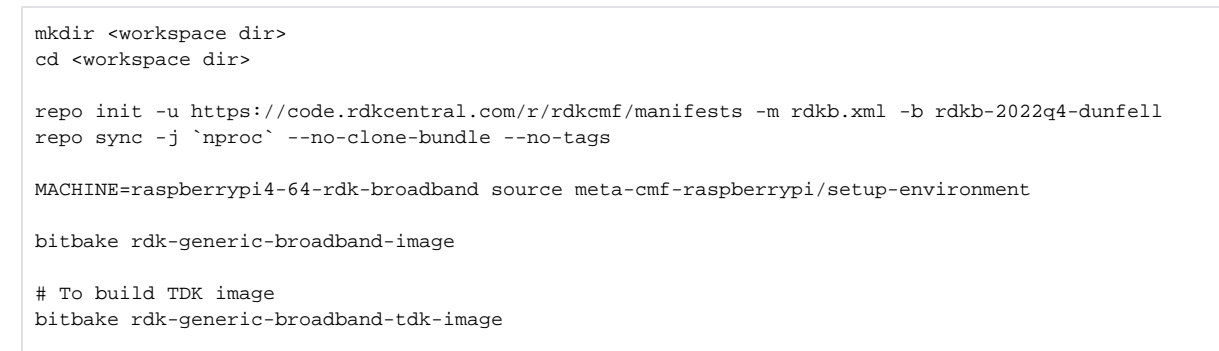

Note. The kernel Image and root filesystem will be created under the ./tmp/deploy/images/raspberrypi4-64-rdk-broadband folder

#### <span id="page-4-2"></span>**Building for Turris GW**

```
mkdir <workspace dir> 
cd <workspace dir>
repo init -u https://code.rdkcentral.com/r/rdkcmf/manifests -m rdkb-turris-extsrc.xml -b rdkb-2022q4-dunfell 
repo sync -j `nproc` --no-clone-bundle --no-tags 
MACHINE=turris source meta-turris/setup-environment
bitbake rdk-generic-broadband-image
# To build TDK image
bitbake rdk-generic-broadband-tdk-image
```
#### <span id="page-5-0"></span>**Building for Turris Extender**

```
mkdir <workspace dir> 
cd <workspace dir>
repo init -u https://code.rdkcentral.com/r/rdkcmf/manifests -m rdkb-turris-pod-extsrc.xml -b rdkb-2022q4-
dunfell 
repo sync -j `nproc` --no-clone-bundle --no-tags 
MACHINE=turris-extender source meta-turris/setup-environment 
bitbake rdk-generic-extender-image
```
### <span id="page-5-1"></span>**Documentation**

Documentation on the RDK-B reference platforms including host requirement setup and flashing instructions are available from the following links:

[RDK Reference Platforms](https://wiki.rdkcentral.com/display/RDK/RDK+Reference+Platform)

[RDK-B \(RaspberryPi\)](https://wiki.rdkcentral.com/pages/viewpage.action?pageId=49646126)

[RDK-B R-Pi Yocto 3.1 - Dunfell](https://wiki.rdkcentral.com/display/RDK/RDK-B+R-Pi+Yocto+3.1+-+Dunfell)

[RDK-B \(Raspberry Pi\) Build and Setup Manual - Router Profile](https://wiki.rdkcentral.com/display/RDK/RDK-B+%28Raspberry+Pi%29+Build+and+Setup+Manual+-+Router+Profile)

[RDK-B Turris](https://wiki.rdkcentral.com/display/RDK/RDK-B+Turris)

For all other RDK documentation please refer to the RDK wiki at <https://wiki.rdkcentral.com/>

### <span id="page-5-2"></span>**Testing**

#### <span id="page-5-3"></span>**Sanity Testing**

RPI Sanity tests include:

- Services checks (wifiagent, hostapd, ccsp processes)
- Network (WAN) connectivity
- LAN client
- Wifi 2.4Ghz and 5Ghz hotspot testing.
- Login, menu navigation, parameter modification, e.g. Wifi SSID/password change and re-connection, changing admin password.

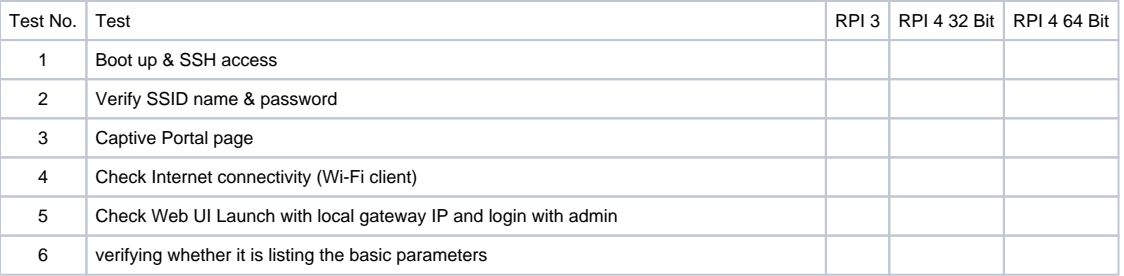

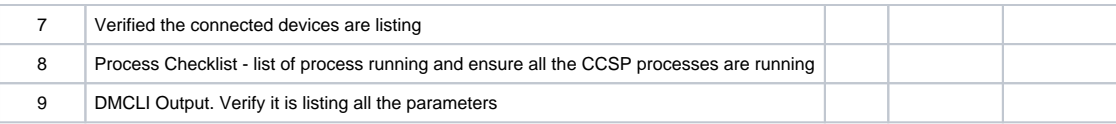

Turris Sanity test include:

- Services checks (wifiagent, hostapd, ccsp processes)
- Network (WAN) connectivity
- Wifi 2.4Ghz and 5Ghz hotspot testing.
- LAN client
- Ping and traceroute via WEB UI
- Admin WEBUI works over <erouter IP>:8080 and WiFi
- Extender Plume NOC Connectivity with Turris Extender and RPI 4 Extender

### <span id="page-6-0"></span>**TDK Testing**

- TDK component tests were run against the release
- TDK Manager used is [TDK-B Release M107](https://wiki.rdkcentral.com/pages/viewpage.action?pageId=233604514)
- Refer to the [test release metrics](https://wiki.rdkcentral.com/display/CMF/CMF+Release+Test+Metrics) page for detailed test results and comparison to previous releases (available for preferred members only)